# **BMJ** Best Practice

## Getting started with BMJ Best Practice

BMJ Best Practice provides trusted clinical decision support information in an instant. This guide will provide the information you need to get the most from your access.

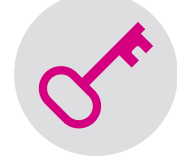

#### How to access

Getting started is easy, just follow the steps below.

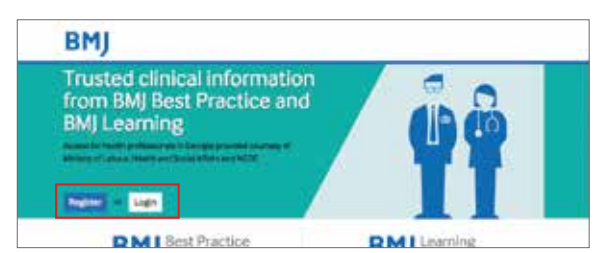

**1.** To register go to cds.bmj.com and click 'Register', or press 'Login' if you have previously registered and enter your login details. After registering, you will need to visit this page every time you want to access BMJ Best Practice, so ensure that you bookmark it for future reference.

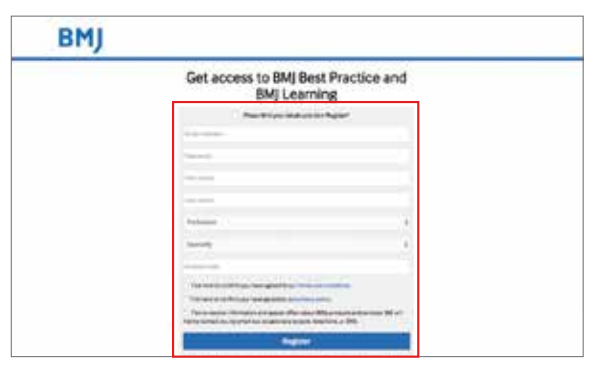

**3.** Once you have filled out your email address, you will be taken to a short 'registration form'. Please fill out the form and in the last box, input the access code that was sent to you in your access email. Click 'Register'.

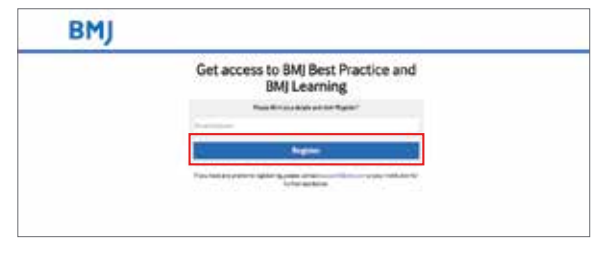

**2.** If you have selected 'Register' you will be taken to a page to input your email address. Following this, click 'Register'.

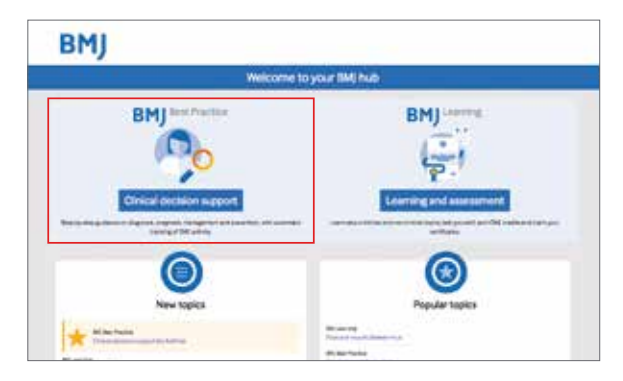

**4.** Once you have either registered or logged in you will be taken to your BMJ Hub. Click on 'Clinical decision support' to go to the BMJ Best Practice website.

If you have any problems registering or logging in, please contact **support@bmj.com**

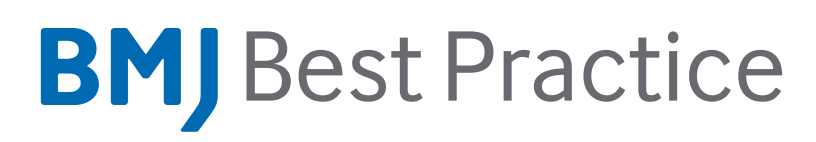

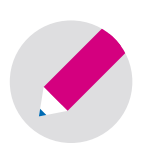

#### Your registration will enable you to:

- Search thousands of clinical topics and over 6,000 clinical guidelines
- Find answers fast using our layout that mirrors the patient consultation
- Access anywhere, with online and offline access via the BMJ Best Practice app
- Get step-by-step guidance via our unique treatment algorithm tables
- Check prescription guidance using linked drug databases and over 250 medical calculators
- Stay current with Important Updates highlighted within each topic
- Ensure your ongoing professional development, with automatic CME/CPD tracking.

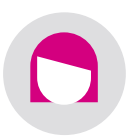

### Additional benefits with your account

When accessing BMJ Best Practice, you will also get access to these additional great benefits:

BMJ Best Practice app - use your login details to download the app from the App Store or Google Play and access content anywhere, anytime, on or offline.

CME - Earn credits while searching for answers to your clinical questions. A record of your activity on the website and app is automatically saved on your personal dashboard, and certificates can be downloaded to demonstrate your learning.

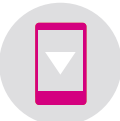

#### Downloading the app

In order to download and access the app, you will need have registered first at cds.bmj.com using your institutional access code.

- **1.** Search for 'BMJ Best Practice' on the App Store or Google Play
- **2.** Select the app and start the download
- **3.** Use your cds.bmj.com login details to sign in and download the content.

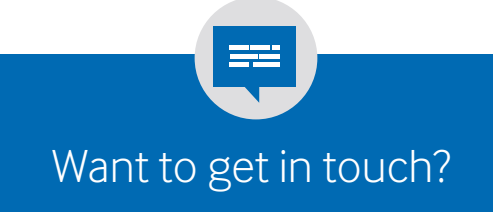

**T** + 44 (0) 207 111 1105 **E** support@bmj.com **W** cds.bmj.com @BMJBestPractice